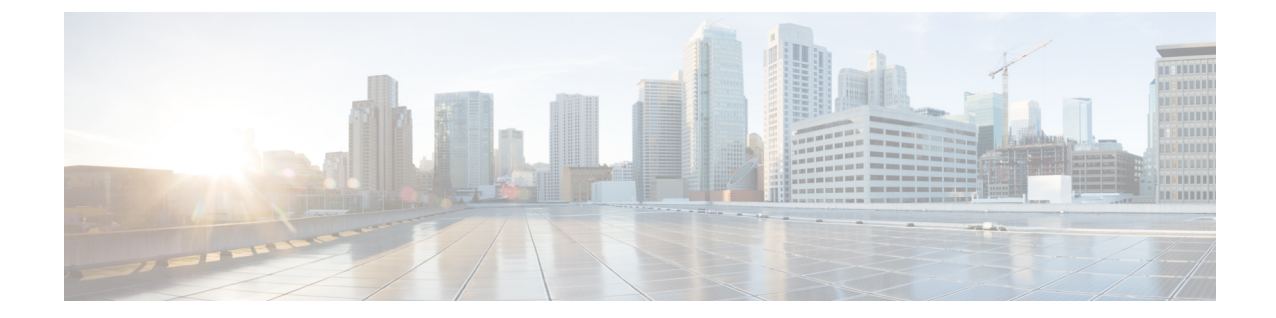

# サーバ情報の設定

- [システム情報の概要](#page-0-0), 1 ページ
- [サーバ設定のタスク](#page-0-1) フロー, 1 ページ

## <span id="page-0-1"></span><span id="page-0-0"></span>システム情報の概要

この章では、Cisco Unified Communications Manager ノードのプロパティを設定する方法について 説明します。

## サーバ設定のタスク フロー

手順

Г

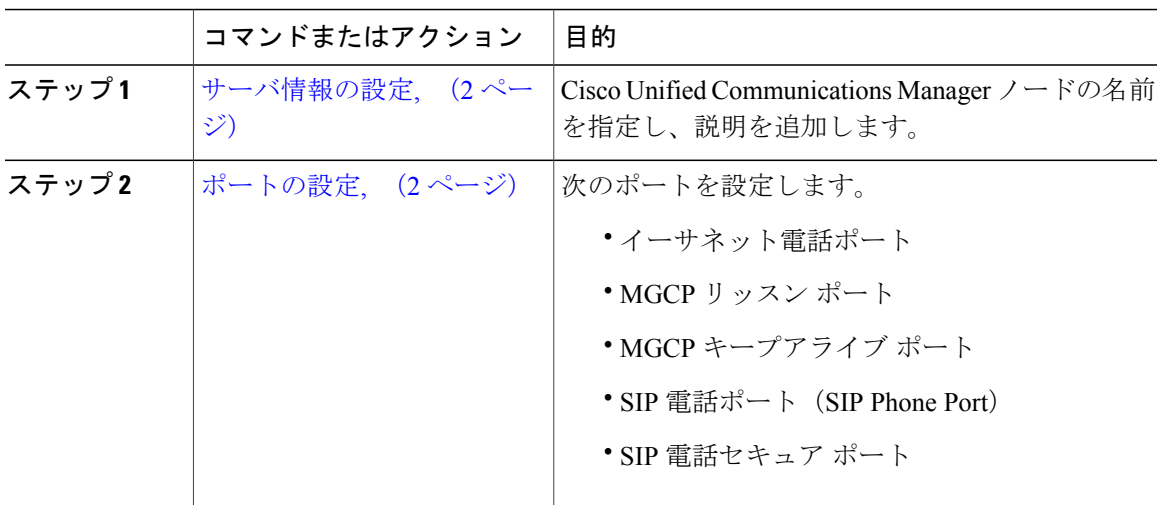

### <span id="page-1-0"></span>サーバ情報の設定

Cisco Unified Communications Manager ノードの名前を指定し、説明を追加します。この手順で、 次の読み取り専用情報を表示することもできます。

- コンピュータ テレフォニー インテグレーション ID(CTI ID)。
- Cisco Unified Communications Manager がインストールされているサーバ。

#### 手順

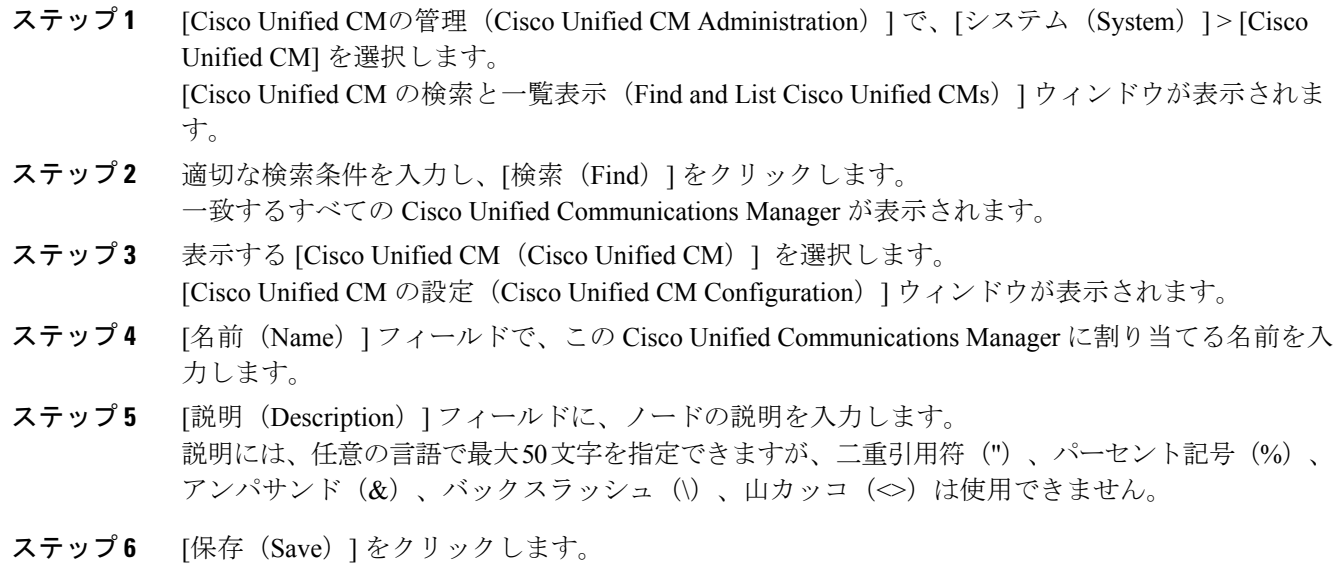

### <span id="page-1-1"></span>ポートの設定

(注)

通常、デフォルトのポート設定を変更する必要はありません。デフォルトを変更することが必 要な場合にのみ、次の手順を使用します。

#### 手順

ステップ **1** [Cisco Unified CMの管理(Cisco Unified CM Administration)] で、[システム(System)] > [Cisco Unified CM] を選択します。

[Cisco Unified CM の検索と一覧表示(Find and List Cisco Unified CMs)] ウィンドウが表示されま す。

- ステップ **2** 適切な検索条件を入力し、[検索(Find)] をクリックします。 一致するすべての Cisco Unified Communications Manager が表示されます。
- ステップ **3** 表示する [Cisco Unified CM(Cisco Unified CM)] を選択します。 [Cisco Unified CM の設定 (Cisco Unified CM Configuration)] ウィンドウが表示されます。
- ステップ4 [このサーバの Cisco Unified Communications Manager TCP ポートの設定 (Cisco Unified Communications Manager TCP Port Settings for this Server) ]セクションに移動します。
- ステップ5 [保存 (Save) ] をクリックします。
- ステップ **6** [設定の適用(Apply Config)] をクリックします。
- ステップ **7** [OK] をクリックします。

#### 関連トピック

[ポート設定](#page-2-0), (3 ページ)

### <span id="page-2-0"></span>ポート設定

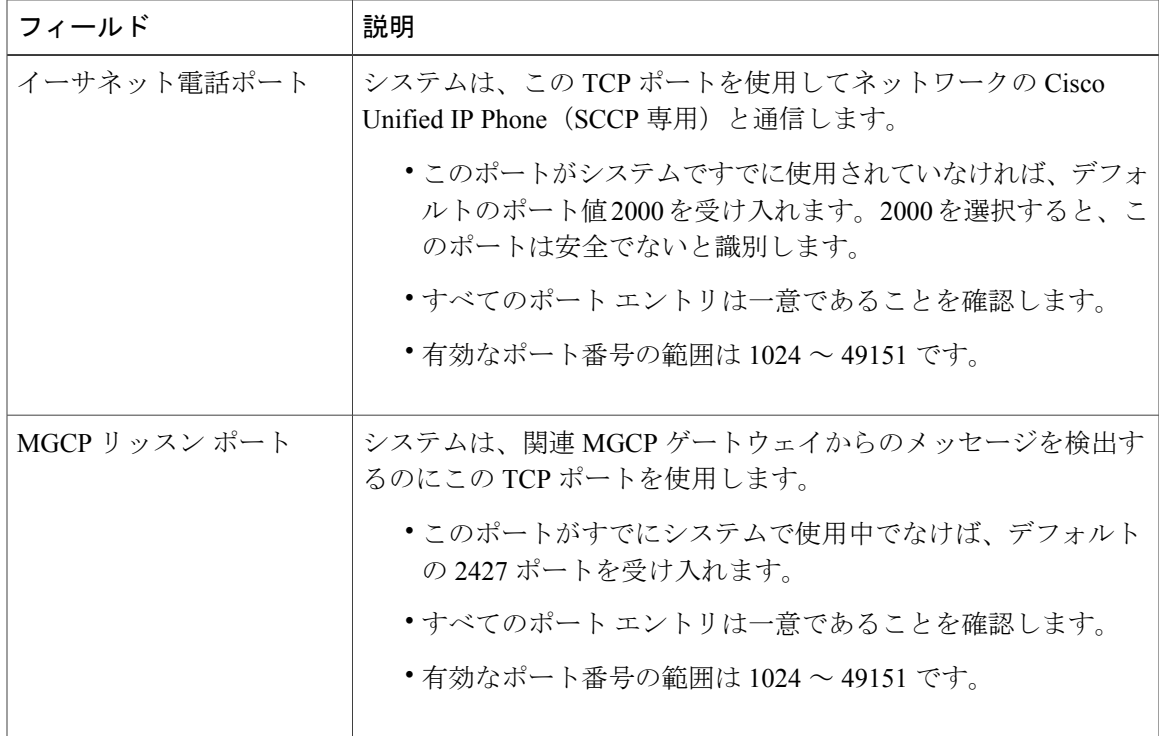

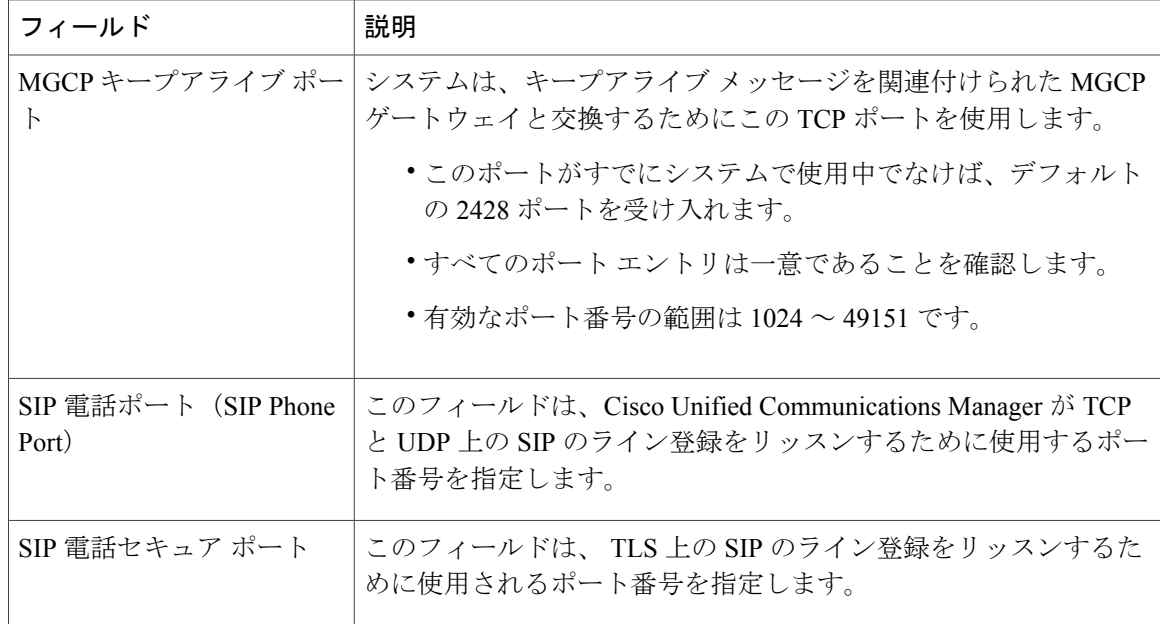

## ホスト名の設定

次の表に、Unified Communications Manager サーバのホスト名を設定できる場所、ホスト名として 指定できる文字数、および推奨されるホスト名の先頭文字と最終文字を示します。ホスト名を正 しく設定しないと、Unified Communications Manager の一部のコンポーネント(オペレーティング システム、データベース、インストールなど)が期待通りに機能しない可能性があります。

∕≬∖

注意

次の表に示すいずれかの場所でホスト名や IP アドレスを変更する前に、『*Changing the IP Address and Host Name for Cisco Unified Communications Manager*』を参照してください。設定後 のホスト名や IP アドレスを正しく更新しないと、Unified Communications Manager に問題が発 生することがあります。

#### 表 **1**:**Cisco Unified Communications Manager** におけるホスト名の設定

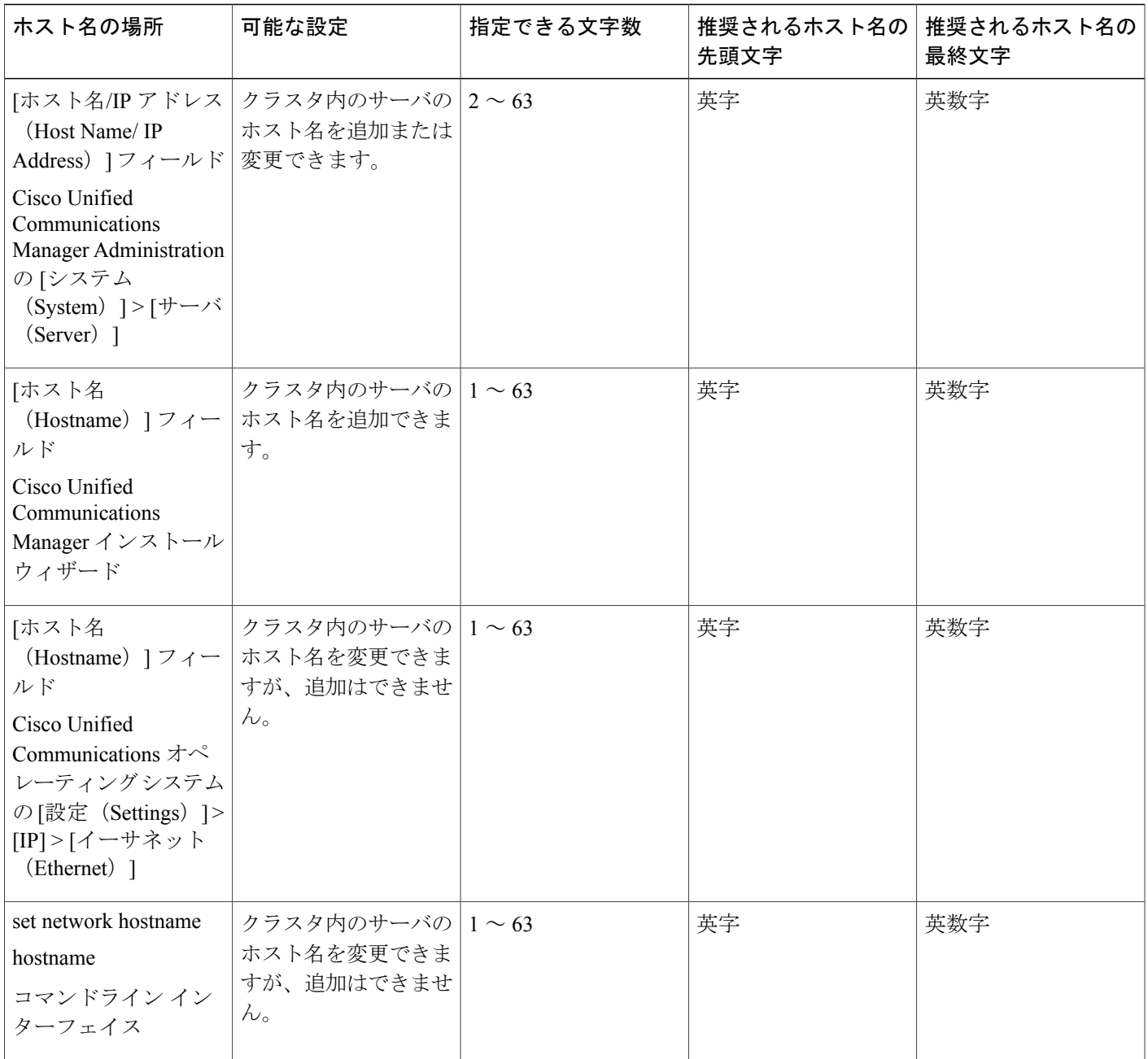

 $2\sqrt{\frac{2}{1}}$ 

Г

このホスト名は、ARPANET ホスト名の規則に従う必要があります。ホスト名の先頭文字と最 終文字の間には、英数文字とハイフンを入力できます。

いずれかの場所でホスト名を設定する前に、次の情報を確認してください。

• [サーバの設定(Server Configuration)] ウィンドウの [ホスト名/IP アドレス(Host Name/IP Address)] フィールドは、デバイスとサーバ間、アプリケーションとサーバ間、および異な るサーバ間の通信をサポートします。このフィールドには、ドット区切り形式のIPv4アドレ スまたはホスト名を入力できます。

UnifiedCommunicationsManagerパブリッシャノードをインストールした後は、パブリッシャ のホスト名がこのフィールドに自動的に表示されます。Unified Communications Managerサブ スクライバ ノードをインストールする前に、Unified Communications Manager パブリッシャ ノードでこのフィールドにサブスクライバ ノードの IP アドレスまたはホスト名を入力して ください。

このフィールドにホスト名を設定できるのは、Unified Communications Manager が DNS サー バにアクセスしてホスト名を IP アドレスに解決できる場合のみです。DNS サーバに Cisco Unified Communications Manager の名前とアドレスの情報が設定されていることを確認してく ださい。

ヒント

DNS サーバに Unified Communications Manager の情報を設定するのに加えて、Cisco Unified Communications Manager のインストール時に DNS 情報を入力します。

• UnifiedCommunicationsManagerパブリッシャノードのインストール時に、ネットワーク情報 を設定するために(つまり、スタティック ネットワークを使用する場合に)パブリッシャ サーバのホスト名(必須)と IP アドレスを入力します。 Unified Communications Manager サブスクライバ ノードのインストール時には、Unified Communications Manager パブリッシャ ノードのホスト名と IP アドレスを入力して、Unified Communications Manager がネットワークの接続性およびパブリッシャとサブスクライバ間の 検証を確認できるようにしてください。さらに、サブスクライバ ノードのホスト名と IP ア ドレスも入力する必要があります。Unified Communications Manager のインストール時にサブ スクライバサーバのホスト名の入力を求められた場合は、CiscoUnifiedCommunicationsManager Administration の([ホスト名/IP アドレス(Host Name/IP Address)] フィールドでサブスクラ イバ サーバのホスト名を設定した場合に)[サーバの設定(Server Configuration)] ウィンド ウに表示される値を入力します。